# Basic OpenMP and Profiling

#### 4/29/2020

### Agenda

- 10:00 10:45 am Lecture 1: Introduction to OpenMP
- 10:45 11:00 am Q&A; break
- 11:00 11:45 am Lecture 2: Profiling OpenMP applications with Vtune
- 11:45 am 12:00pm Q&A

Instructor: Ying-Wai Li [yingwaili@lanl.gov](http://lanl.gov) (CCS-7 and Institutional Computing Applications Team) Los Alamos National Laboratory

# Lecture 1 Introduction to OpenMP

### **Parallel Computing Basics**

- **Processing Element**: the part of the computer that computes. This can be a CPU or a component of a parallel processor such as a GPU.
- **Node**: a group of processing elements working together to do tasks.
- **Parallel computing:** the simultaneous execution of the same task, split up and specially adapted, on multiple processing elements in order to obtain faster results. The speed comes from doing more tasks at once.
- **Network**: the connection between nodes that allows communication between those nodes.
- **Communication:** communication between processing elements is required for most parallel programs.
- **Scaling:** how efficiently a program's ability to do tasks increases with increasing numbers of processing elements.

### **What is OpenMP?**

- A standard / library / application programming interface (API) for parallel programming
- Parallelism on single node or multicore CPU on a laptop
- Fork-join model

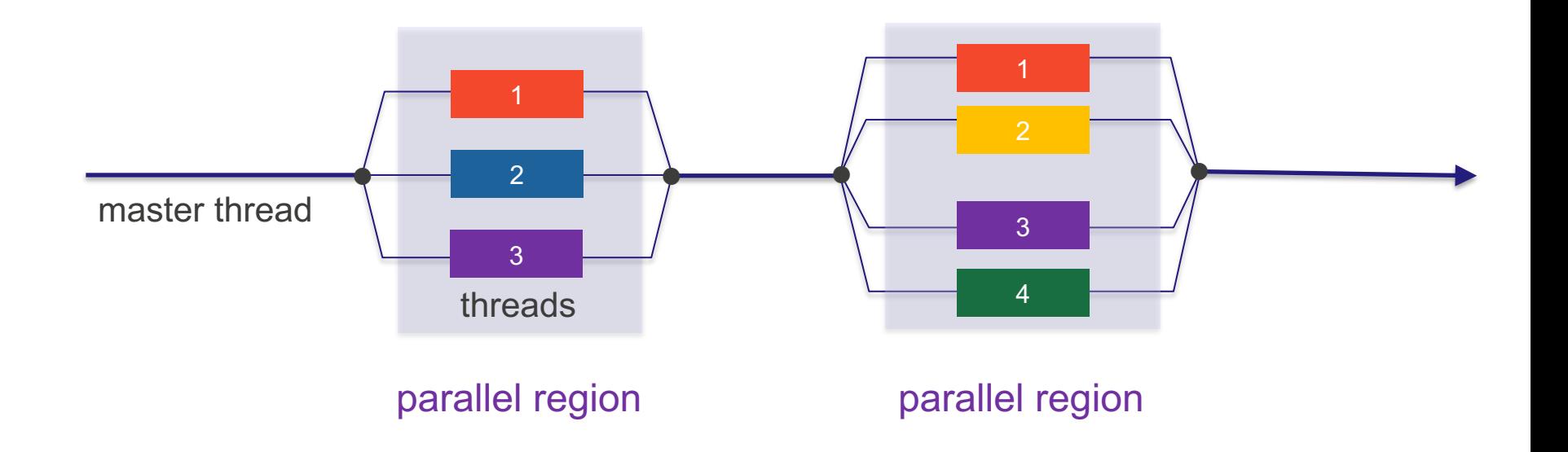

### **What is OpenMP?**

- Shared-memory programming model:
	- Data in parallel regions is shared by default
	- All threads can access the shared data simultaneously
- Data scoping
	- Global variables in the heap (e.g. DRAM) are shared
	- Local variables in the stack (e.g. cache) are private

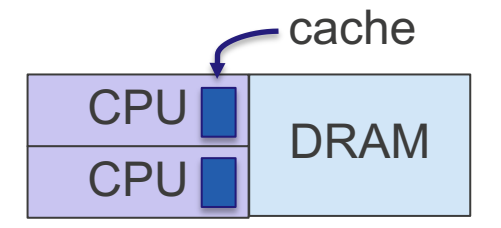

• Hybrid MPI-OpenMP parallelism:

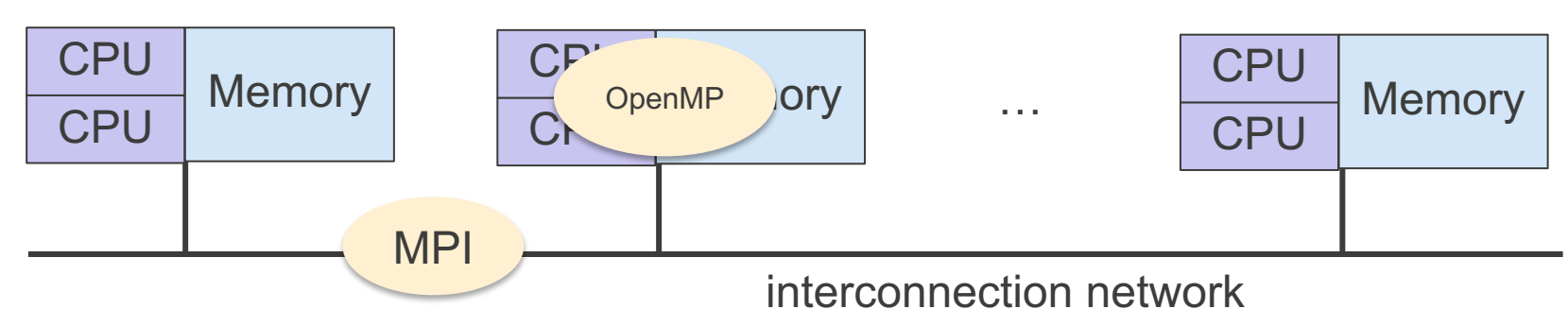

### **A "Hello World!" serial C++ program**

```
#include <cstdio>
int main ()
\{printf( "Hello world !");
  return 0;
                  First step to parallel programming:
                  Start from the serial code as long as 
                  it is possible
```
### **A "Hello World!" OpenMP program**

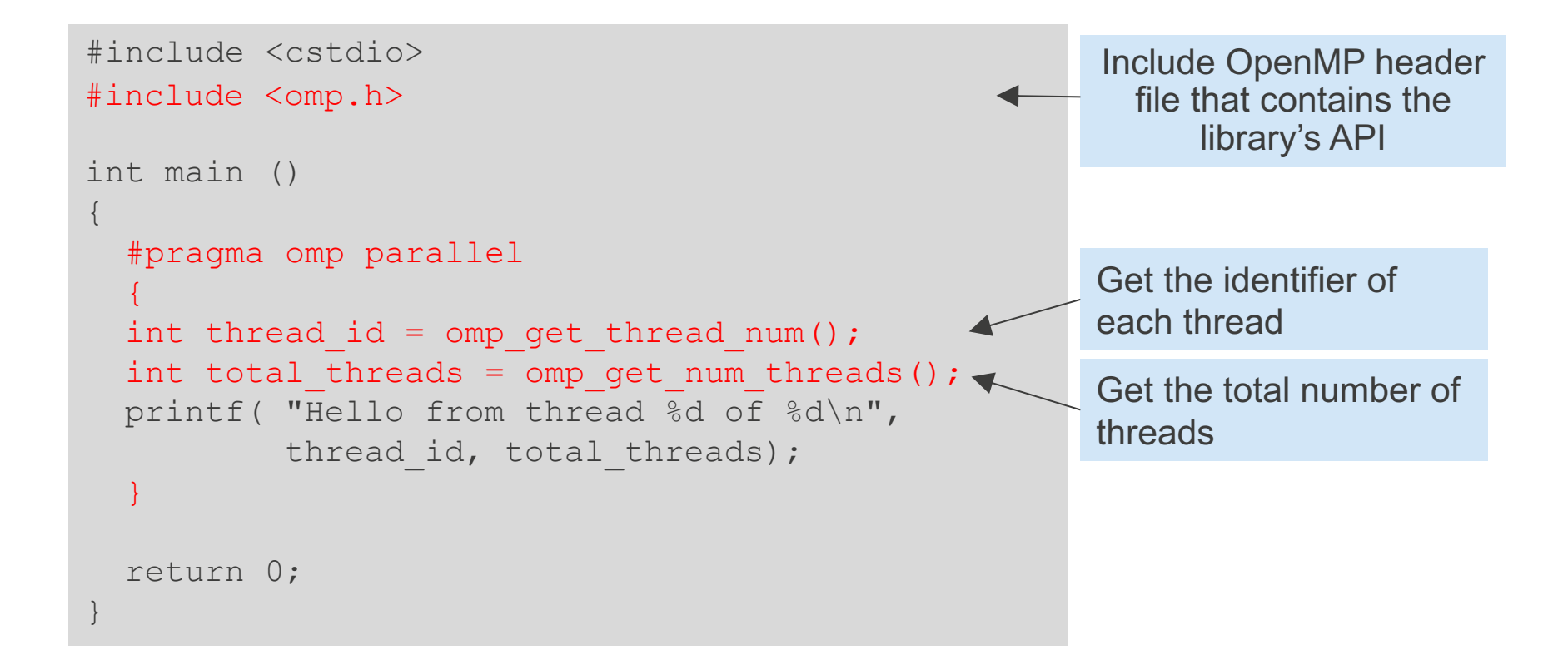

### **Compiling the "Hello World!" OpenMP program**

- Compile the program with:  $q++$  -fopenmp (f77 or f90 for Fortran)
- Different compilers have different flags to activate OpenMP:
	- GNU:  $q++/gfortran$  -fopenmp
	- Intel: icpc/ifort -qopenmp
	- PGI: pgCC/pgf90 -mp

```
> export OMP NUM THREADS=3
> g++ -fopenmp -o OpenMPHelloWorld OpenMPHelloWorld.cpp
> ./OpenMPHelloWorld
hello from thread 1 of 3 !
hello from thread 0 of 3 !
hello from thread 2 of 3 !
```
#### **Question:**

What do you observe from the order of print-outs from different threads?

### **OpenMP API overview**

The "Hello World" example shows the 3 fundamental OpenMP components (in order of precedence):

- Compiler directives #pragma omp (C++), !\$OMP (Fortran)
- Runtime library routines e.g. omp get thread num(), omp get num threads()
- Environment variables

e.g. OMP\_NUM\_THREADS

#### **Exercise 1** What will you see in the output?

```
#include <cstdio>
#include <omp.h>
int main ()
\{printf("Number of processors: %d \n", omp get num procs());
  omp set num threads (omp get num procs());
  printf("Number of threads: d \n\in \mathbb{V}, omp qet num threads());
  #pragma omp parallel
  \{int thread id = omp get thread num();
    int total threads = omp get num threads();
    printf( "Hello from thread %d of %d\n", thread id, total threads);
  }
```
return 0;

}

How to parallelize the following vector-vector addition example?

```
#include <cstdio>
int main ()
\{int array size = 100, sum = 0;
  int A[array size], B[array size], C[array size];
  // Initialize A and B, add A and B and put the result in C
  for (int i=0; i<array size; ++i) {
   A[i] = i;B[i] = i \times 2;C[i] = A[i] + B[i];}
  return 0;
}
             2 vector addition 3arrays.cpp
```
#### How to parallelize the following vector-vector addition example?

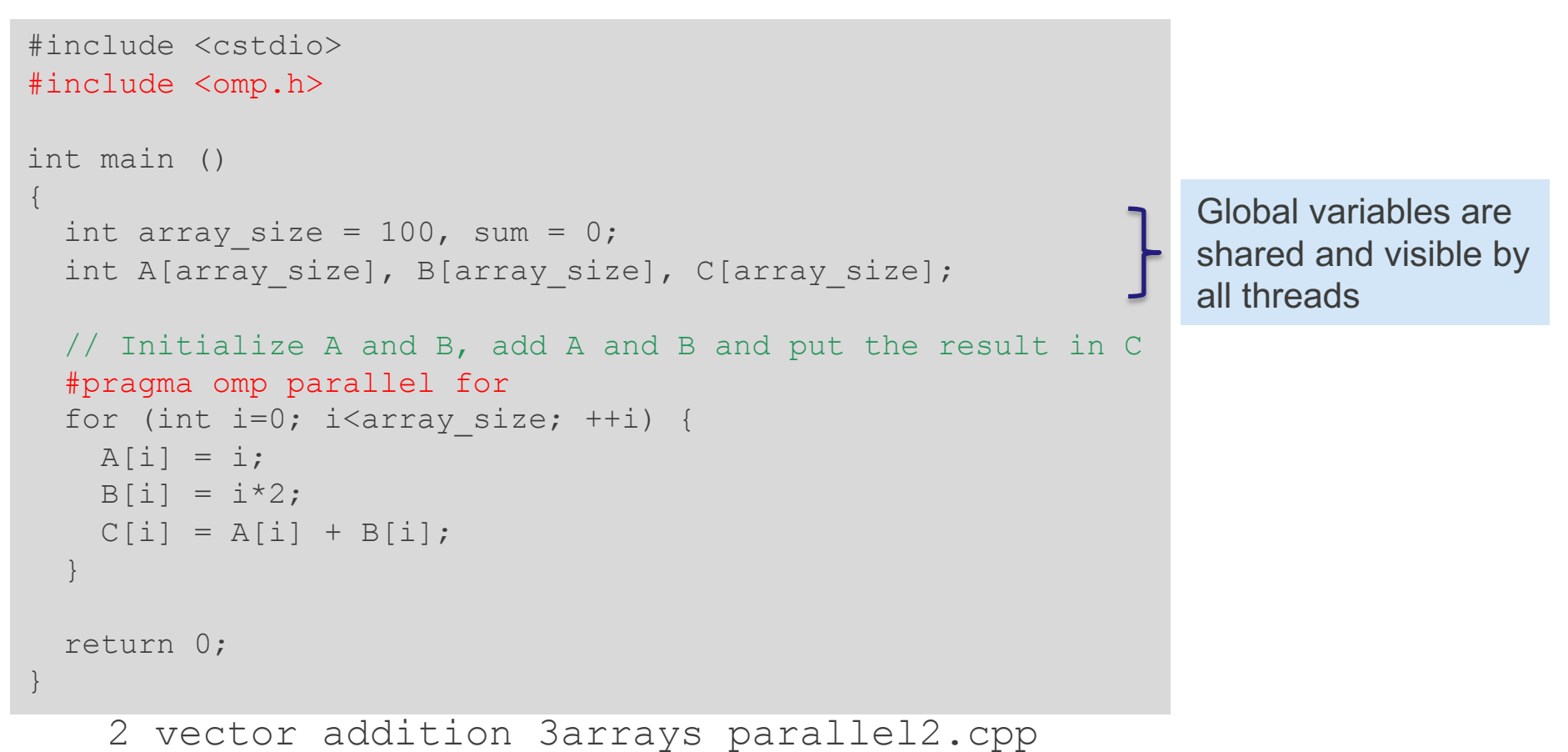

#### How about this? How to parallelize it?

```
#include <cstdio>
int main ()
\{int array size = 100, sum = 0;
  int A[array size], B[array size];
  // Initialize A and B, add A and B and accumulate the results in sum
  for (int i=0; i<array size; ++i) {
   A[i] = i;B[i] = i*2;sum += A[i] + B[i];
  }
  printf("The sum of the array is \delta d \n\cdot", sum);
  return 0;
}
```
#### 2\_vector\_addition.cpp

#### Does it work? Why not? How to fix this?

```
#include <cstdio>
#include <omp.h>
int main ()
{
  int array size = 100, sum = 0;
  int A[array size], B[array size];
  #pragma omp parallel for
  for (int i=0; i<array size; ++i) {
   A[i] = i;B[i] = i \times 2;sum += A[i] + B[i];
  }
  printf("The sum of the array is %d\n", sum);
  return 0;
}
                                              Race condition! sum is a global 
                                            variable shared among all threads.
```
2 vector addition parallel buggy.cpp

}

### **Solution 1: The critical directive**

• critical specifies that the region of code must be executed by only one thread at a time

```
#include <cstdio>
#include <omp.h>
```
2\_vector\_addition\_parallel\_solution1.cpp

```
int main ()
\{int array size = 100, sum = 0;
  int A[array size], B[array size];
  #pragma omp parallel for
  for (int i=0; i<array size; ++i) {
   A[i] = i;B[i] = i*2;#pragma omp critical
    sum += A[i] + B[i];}
```
Eliminate race condition, but serialize the computation that leads to poor performance

```
printf("The sum of the array is %d\n", sum);
return 0;
```
### **Solution 2: A better use of critical directive**

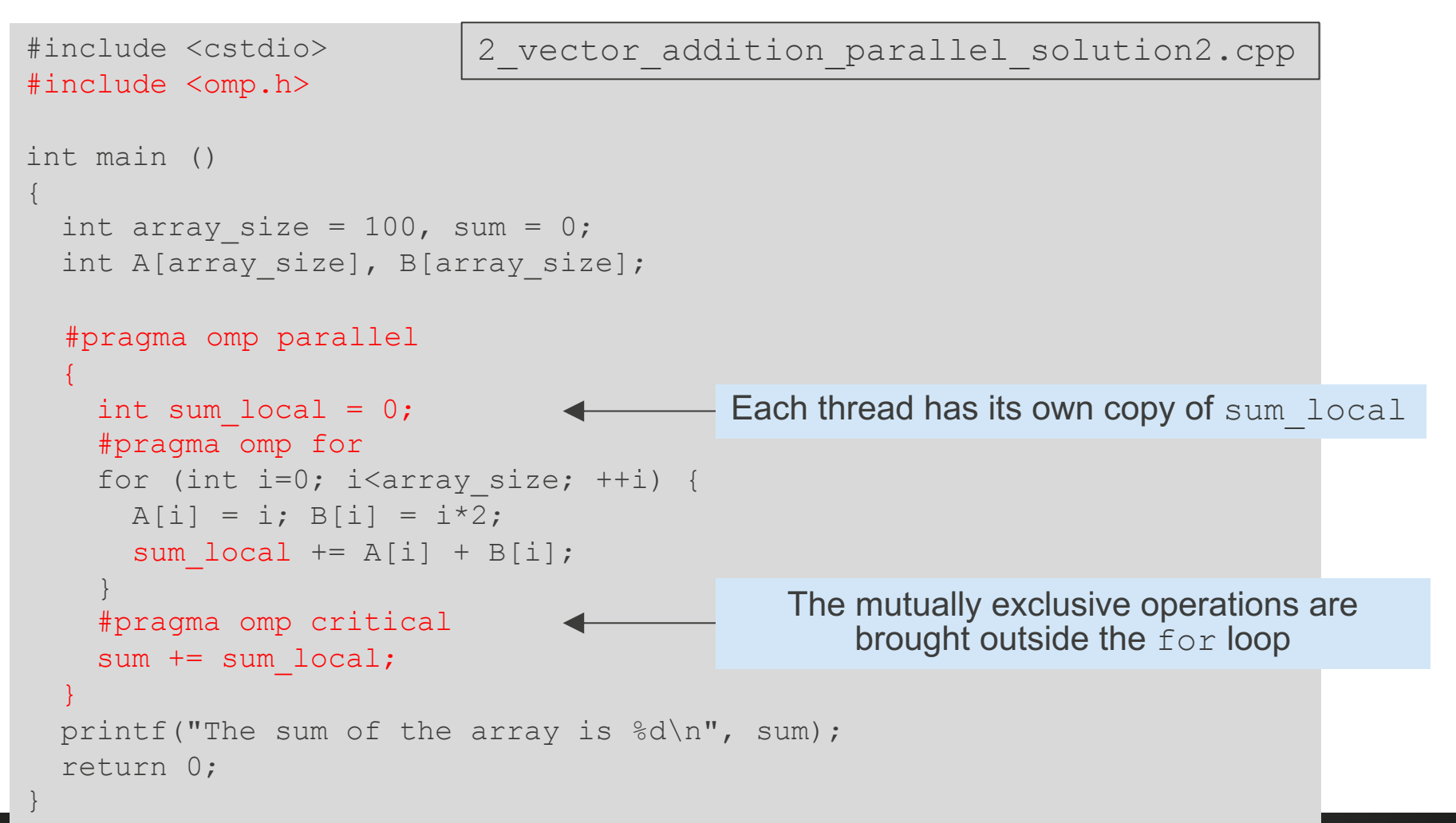

}

### **Solution 2.5: The atomic directive**

```
#include <cstdio>
#include <omp.h>
int main ()
\{int array size = 100, sum = 0;
  int A[array size], B[array size];
  #pragma omp parallel
  {
    int sum local = 0;
    #pragma omp for
    for (int i=0; i<array size; ++i) {
     A[i] = i; B[i] = i*2;sum local += A[i] + B[i];
    }
    #pragma omp atomic
    sum += sum local;
  }
 printf("The sum of the array is %d\n", sum);
  return 0;
                         2_vector_addition_parallel_solution2.cpp
```
### **Solution 3: The reduction directive**

- A private copy for the specified variable is created and initialized for each thread
- At the end of the loop, the reduction operation is carried out and the result is written to the global shared variable

```
#include <cstdio>
#include <omp.h>
int main ()
\{int array size = 100, sum = 0;
  int A[array size], B[array size];
  #pragma omp parallel for reduction(+:sum)
  for (int i=0; i<array size; ++i) {
    A[i] = i;B[i] = i \times 2;sum += A[i] + B[i];
  }
  printf("The sum of the array is \delta d \nightharpoonup r, sum);
  return 0;
}
                           2 vector addition parallel solution3.cpp
```
### **Data scoping**

- By default, all variables defined outside the parallel region are **shared**
- You can change it by:
	- 1. The default clause

C++: #pragma omp parallel default(shared/none)

Fortran:!\$omp parallel default(private/firstprivate/shared/none)

- 2. The shared clause to share a variable among threads #pragma omp parallel shared(A,B)
- 3. The private clause to make a local copy for a variable in each thread #pragma omp parallel private(sum) Note: private does not initialize the variable
- 4. Use the firstprivate clause instead initialize a local variable  $C = 1.0$ ; #pragma omp parallel firstprivate(sum)

### **Other useful OpenMP functions and concepts**

#### • **Thread placement**

o How an OpenMP thread is mapped onto hardware core #pragma omp for schedule(static/dynamic/runtime/auto)

#### • **Synchronization**

- o Ensuring all the threads arrive at the same point before moving on #pragma omp barrier
- o The opposite:

```
#pragma omp [for/single/…] nowait
(Note: by default, there is a barrier at the end of a parallel region/construct)
```
- **Loop flattening** (for nested for loops) #pragma omp for collapse(level)
- **Sections and Tasks** (the sections or task constructs)
- **Offloading to accelerators (e.g. GPUs)** (the target constructs)

### **Some useful resources**

- Youtube video series "Introduction to OpenMP" by Tim Mattson (Intel) (slides and exercise sample codes are [available](https://www.openmp.org/resources/tutorials-articles/))
- Lawrence Livermore National Laboratory's OpenMP tutorial <https://computing.llnl.gov/tutorials/openMP/>
- OpenMP's official website <https://www.openmp.org/> (the examples in the [Specifications](https://www.openmp.org/specifications/) are particularly useful)
- "Using OpenMP Portable Shared Memory Parallel Programming" by B. Chapman, G. Jost, and R. van der Pas, The MIT Press.

Los Alamos National Laboratory

## Lecture 2 Profiling OpenMP applications with Vtune

### **Profiling and debugging tools available on IC machines**

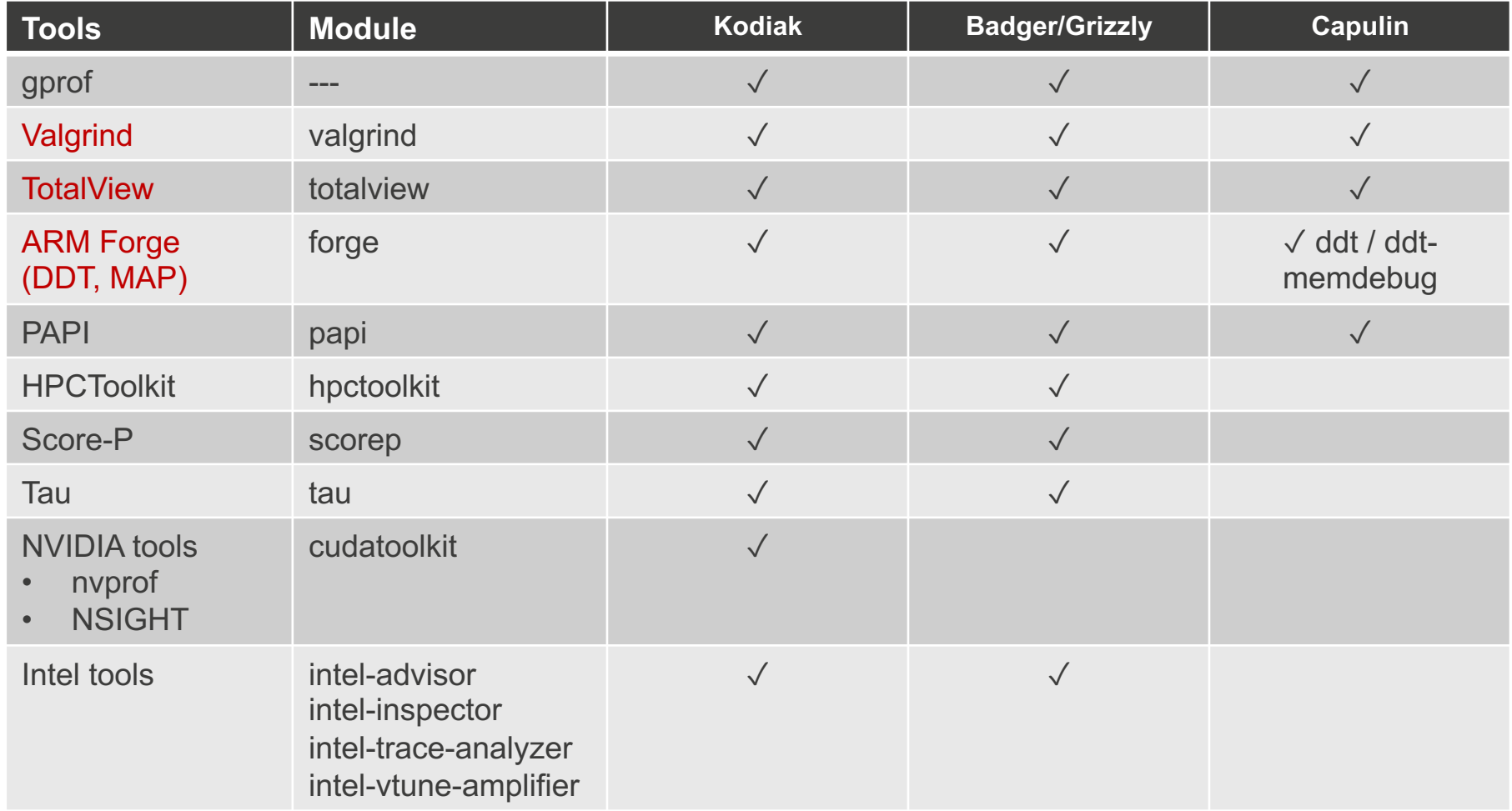

### **Profiling and debugging tools available on IC machines**

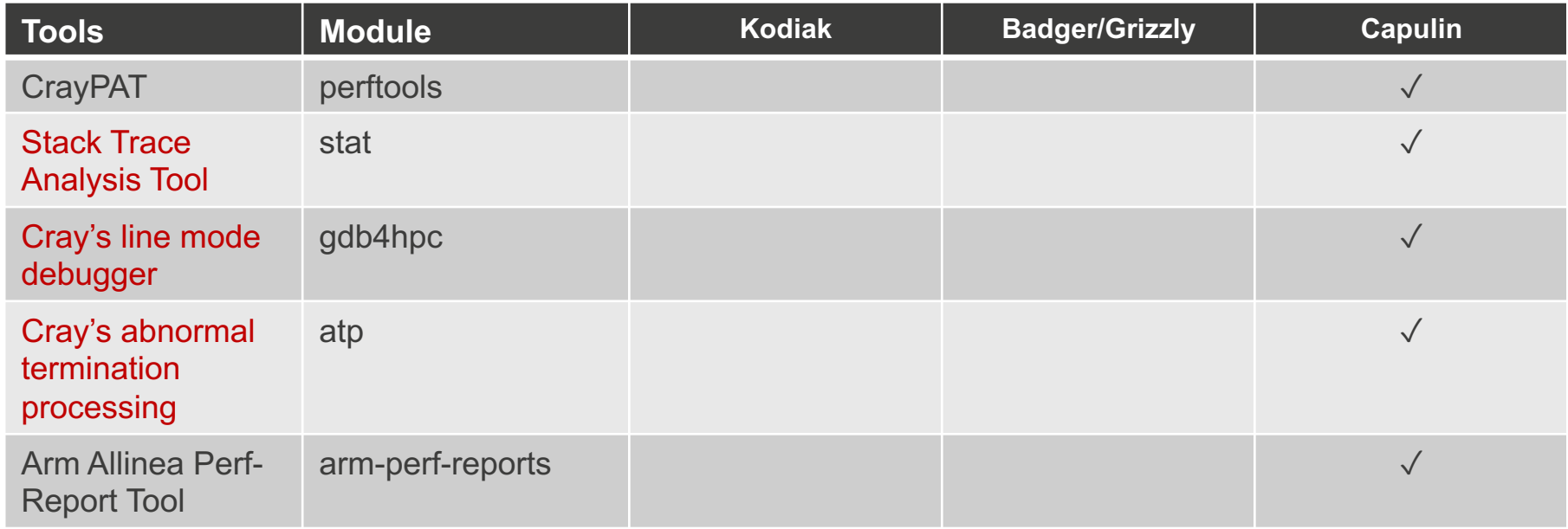

### **Loading modules and compiling codes on Badger**

- Load a compiler module load gcc or module load intel
- Load Intel's Vtune Amplifier module (for generating profiles) module load intel-vtune-amplifier
- Compile the code with the debugging flag icpc -qopenmp **-g** -o 1\_hello\_world 1\_hello\_world.cpp
- Set the environment variable to determine the number of threads: export OMP\_NUM\_THREADS=36
- Run the executable with Vtune Amplifier: srun -n 1 amplxe-cl -collect threading -r output ./1 hello world
- An output directory named output.xxx.xxx/ will be resulted

### **Analyzing VTune's profiling output files**

- If X11 works fine, visualize the results on the compute node: amplxe-gui output.xxx.xxx/
- If you are comfortable with command line:  $amplxe-cl$  -report summary -r output.xxx.xxx/
- If working remotely, copy the output directory to our computer: scp -r [usr]@wtrw.lanl.gov:ba-fe:[path\_to\_output\_directory] ./

Then analyze with a local Intel VTune Amplifier client (demo)

• Tips: use  $amplexec1$  –help to explore different functionalities of Amplifier

### **Analyzing VTune's profiling output files**

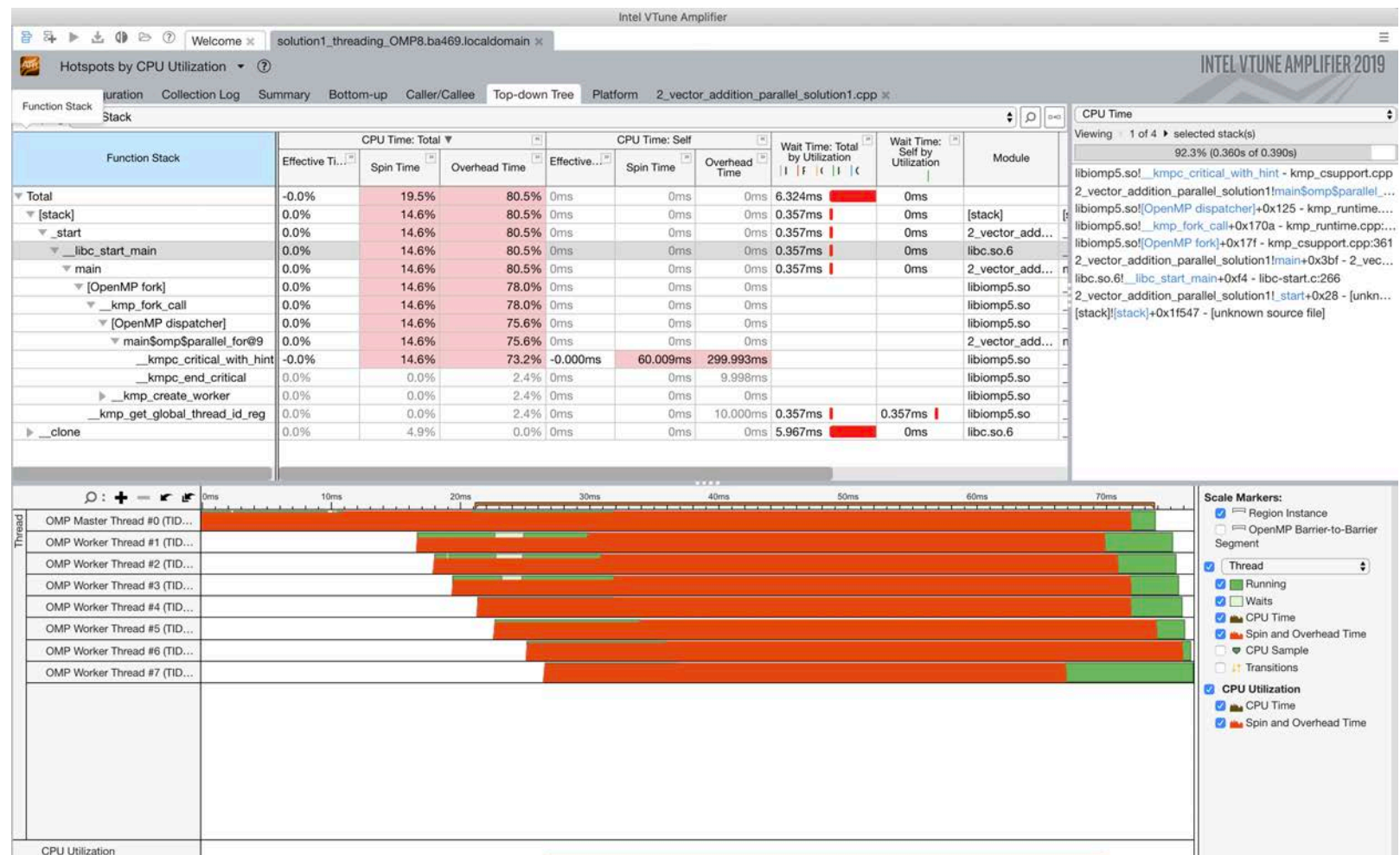

### **Detecting data racing problem using Intel's Inspector**

- Compile the code with the debugging flag: icpc -qopenmp **-g** -o 2\_vector\_addition\_parallel\_buggy.cpp
- Load Intel's Vtune Amplifier module (for generating profiles) module load intel-inspector
- Run the executable with Inspector: export OMP\_NUM\_THREADS=36 srun -n 1 inspxe-cl -collect=ti3 -r inspector out ./2 vector addition parallel buggy

Other analysis types you may do (-collect=<flag>):

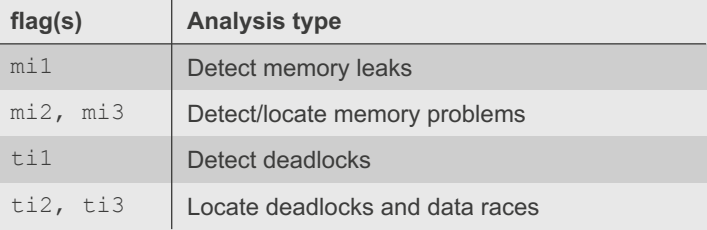

An output directory named inspector out.xxx.xxx/ will be resulted

### **Detecting data racing problem using Intel's Inspector**

• Viewing the report (command line only): inspxe-cl -report=summary –r inspector\_out.xxx.xxx/ inspxe-cl -report=problems –report-all –r inspector\_out.xxx.xxx/

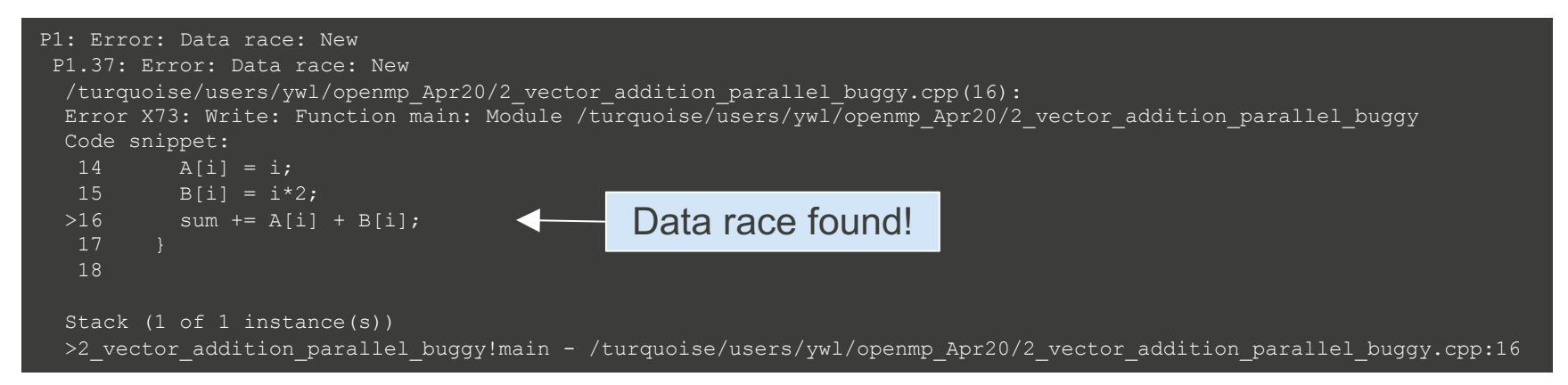

- Tips: use inspxe-cl –help to explore different functionalities of Inspector
- Exercise: find another problem with the demo code using Inspector;)